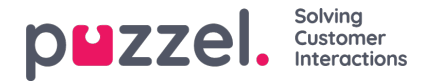

# **Opprette abonnement**

Hvis du vil opprette et abonnement, klikker du på Nytt abonnement. Et nytt abonnement med tre forskjellige faner vil vises.

### **Rapporter og e-postmottakere**

I denne fanen må du velge en rapport, fylle ut informasjon som navn på abonnement, rapportbeskrivelse og e-postmottakere og velge filformat.

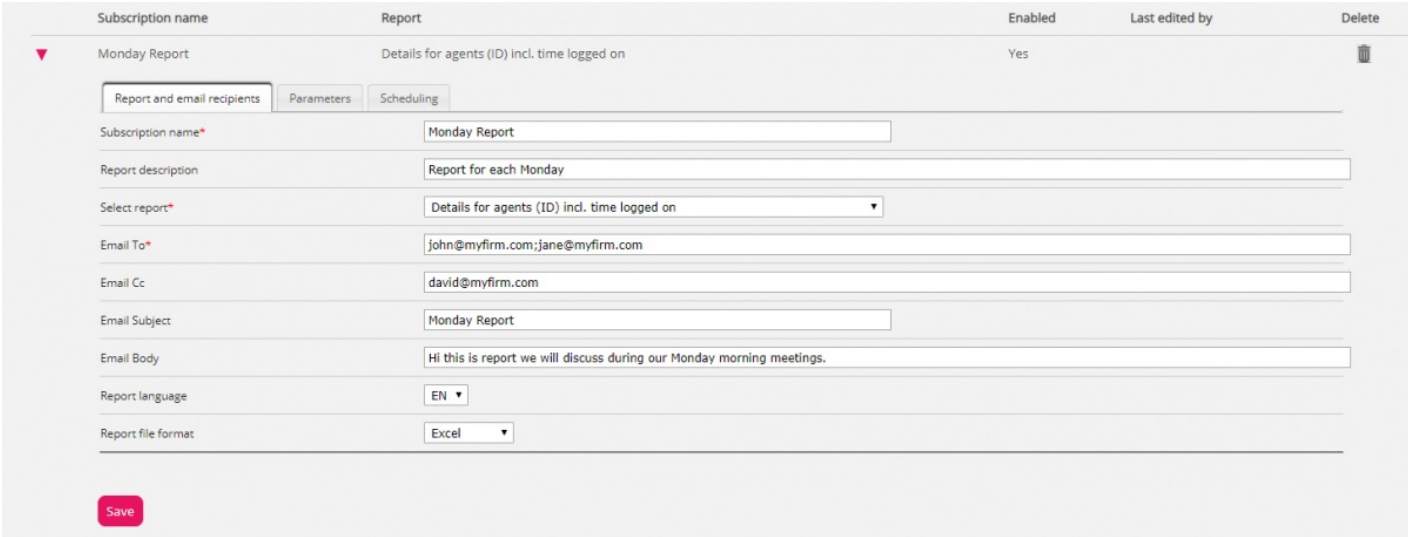

#### **Parametere**

Disse er de samme parameterne som kan brukes når en rapport tilpasses (Kolonner, Rader og Standardparametere). Hvis du har valgt en egendefinert rapport i dette rapportabonnementet og denne egendefinerte rapporten har definert noen standardparametere, vil de vises her. Hvis du endrer noen av parameterne her, for eksempel åpningstider (Begrens tidsområde), vil det nye tidsområdet lagres bare for dette rapportabonnementet.

For rapporter som brukes i rapportabonnementer, anbefaler vi å definere Begrens tidsområde bare i rapportabonnementet for å unngå å vedlikeholde tidsområder på to steder eller ha forskjellige tidsområder i rapporten og i abonnementet.

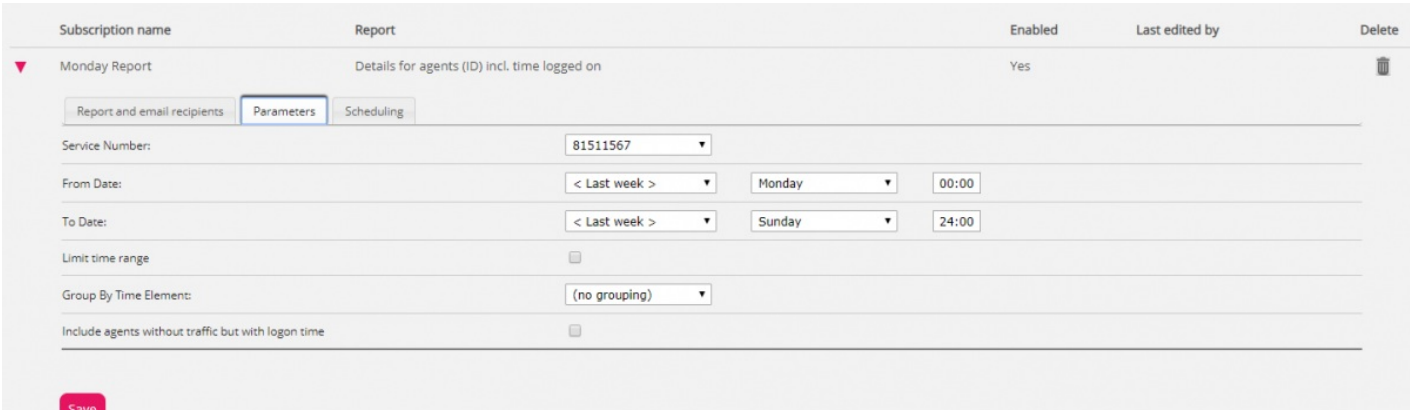

Hvis du vil ha en daglig rapport for ukedager, skal du velge parameterne Fra I går 00.00 Til I går 24.00 (og under Tidsplan skal du merke av for dagene tirsdag til lørdag og velge en tid mellom 03.00 og 07.00, siden statistikk for en hel dag (til 24.00) vanligvis er klar rett etter 02.00 neste dag).

Hvis du vil ha daglige rapporter for tidsintervallet 08.00–17.00, kan du under Parametere velge fra I dag 08.00 til I dag 17.00 (og under Tidsplan merke av for mandag–fredag og velge Tid 20.00).

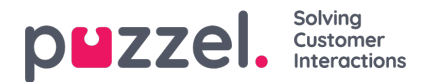

### **Tidsplan**

Her konfigurerer du når rapporten skal genereres og sendes. Dette må samsvare med rapportens definerte parametere. Eksempler:

En daglig rapport for mandag til fredag (I går 00.00–24.00) trenger bare å planlegges for Faste dager tirsdag–lørdag, for eksempel kl. 04.00:

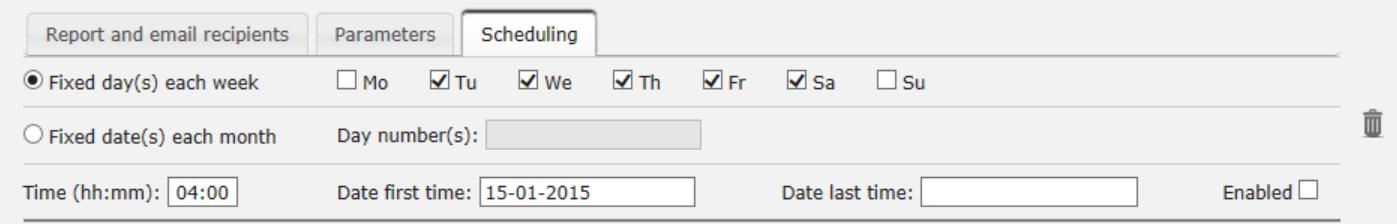

## Ukentlig rapport (Forrige uke) trenger bare å planlegges for Fast dag mandag:

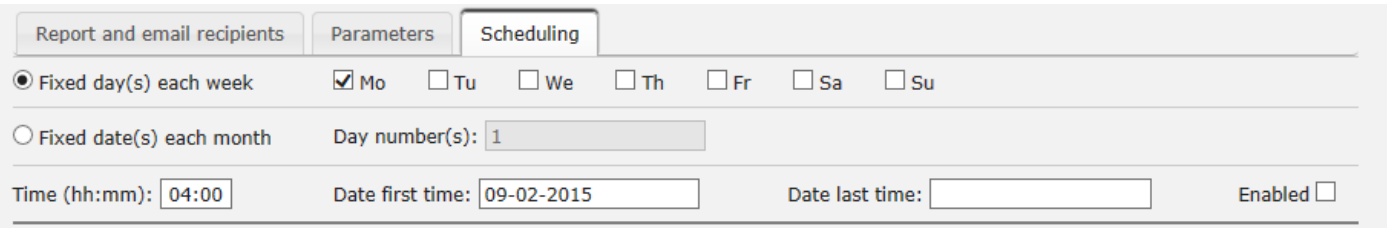

## Månedlig rapport (Forrige mnd.) trenger bare planlegges for Fast dato, den 1. i måneden:

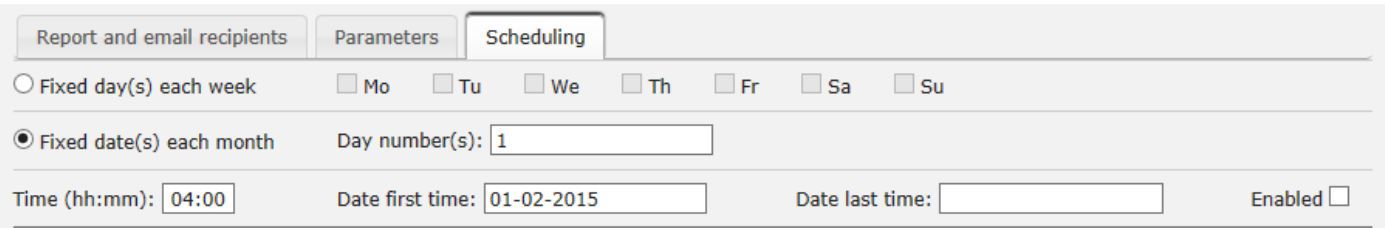

Hvis du vil sende rapportene på flere faste datoer, bruker du et semikolon mellom datoene. Du aktiverer et abonnement ved å merke av for Aktiv og deretter lagre.

## **Hvilke rader inkluderes?**

Ressursfiltre kan brukes til å begrense hvilke rapporter eller hvilke køer/brukergrupper en bruker kan se i Statistikk, men ressursfiltrene brukes ikke til rapportabonnement. Hvis du vil distribuere en agentrapport som bare inneholder bestemte agenter, må du lagre en egendefinert rapport med disse agentene og deretter velge den i et rapportabonnement.